## ENKEL SENDING AV HANDELSKONTO-FORESPØRSLER

**Infomedias kundeservice vil angi og administrere handelskontoinformasjonen din for Microcat Market. Alt du trenger å gjøre, er å sende inn forespørselen med handelskontoen og brukerinformasjonen din, så vil kundeservice behandle forespørselen din innen to virkedager.**

**For tilgang til skjermbildet Handelskontooppsett, logger du på Infomedia-startsiden med brukernavn og passord for Microcat.**  Deretter starter du Ordrebehandling-applikasionen. Klikk på  $\blacksquare$ -ikonet for å gå til Innstillinger-skjermbildet.

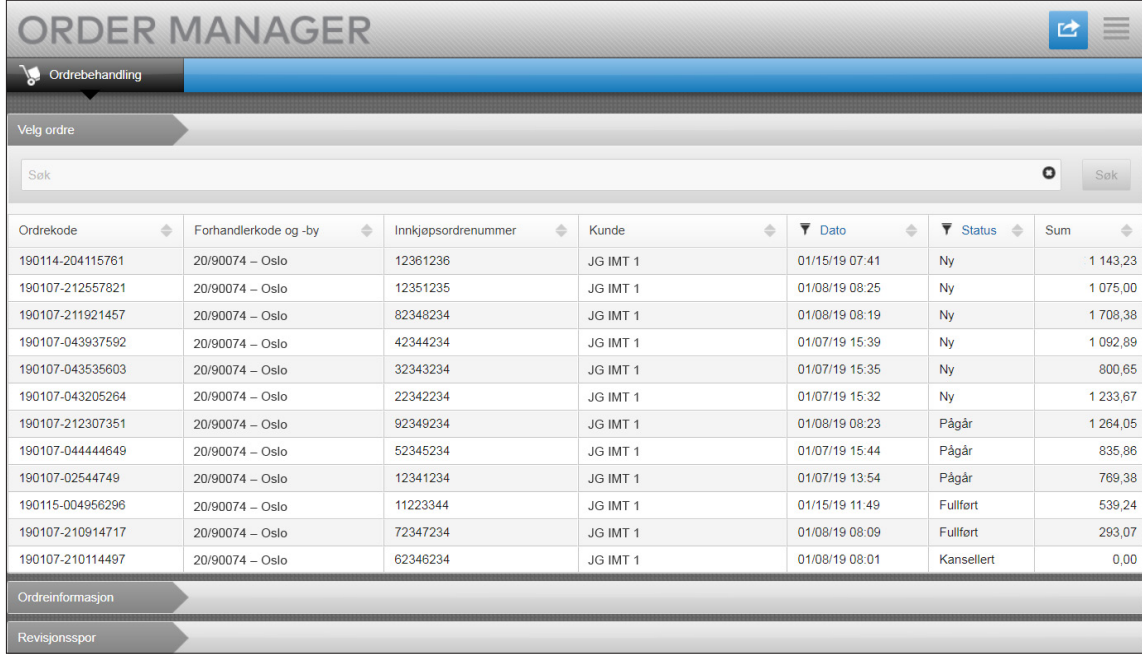

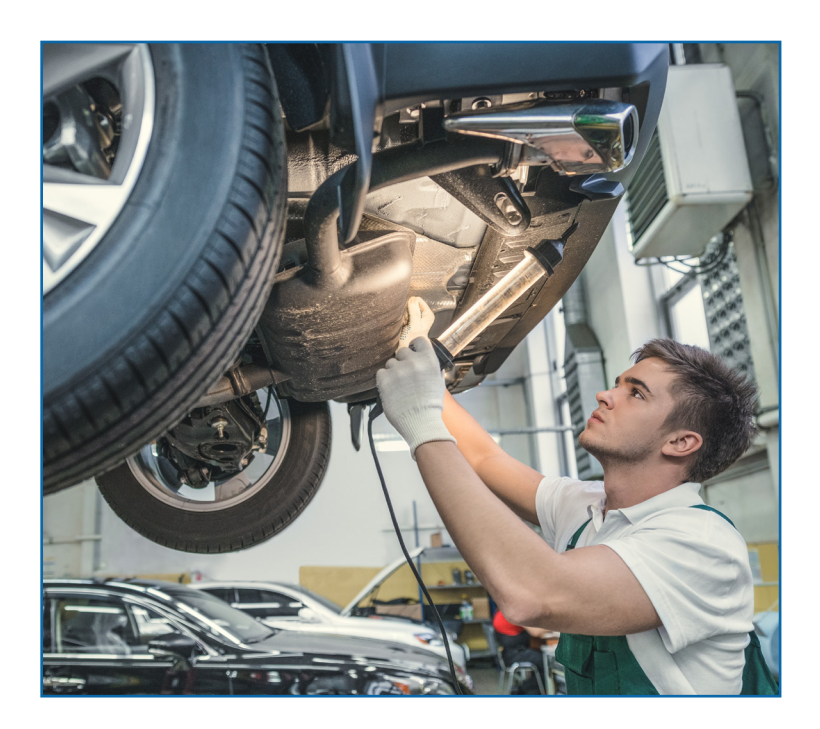

## **INF** OMEDIA

Global leaders in parts and service software

KUNDESERVICE <https://www.infomedia.com.au/contact/customer-support>

## FORESPØRSEL OM NY HANDELSKONTO ELLER BRUKER

**Forespørsel om å legge til en ny konto for en bransjereparatør, eller legge til en ny bruker i en nåværende handelskonto.**

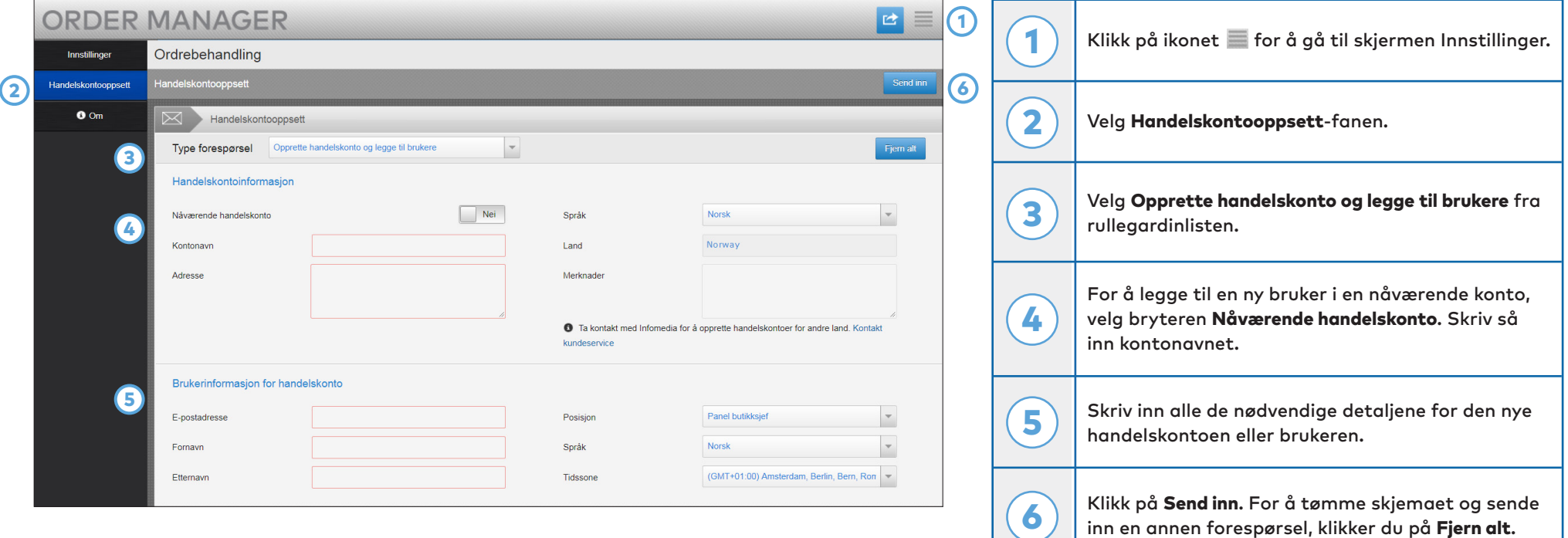

Det utrolige kundeserviceteamet vårt vil behandle forespørselen innen to virkedager.

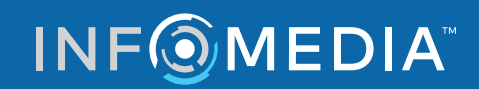

Global leaders in parts and service software

KUNDESERVICE <https://www.infomedia.com.au/contact/customer-support>

## FORESPØRSEL OM REDIGERING AV HANDELSKONTO ELLER BRUKER

**Forespørsel om å redigere detaljer for en nåværende handelskonto eller bruker.**

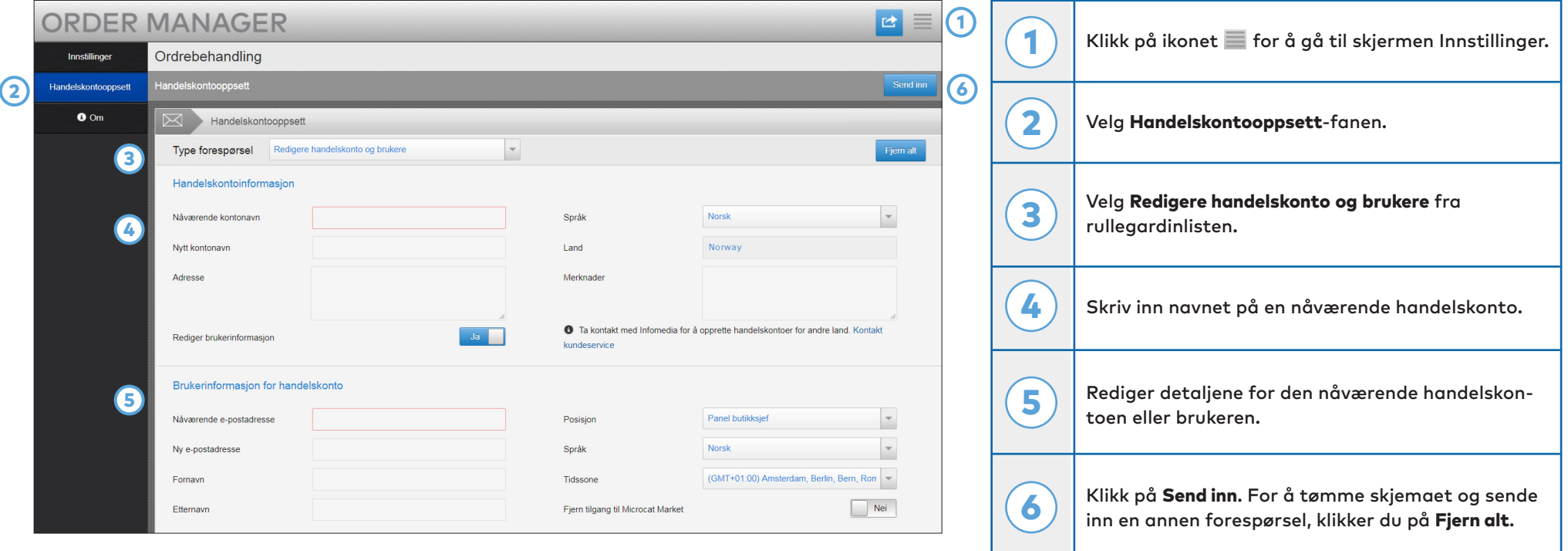

Det utrolige kundeserviceteamet vårt vil behandle forespørselen innen to virkedager.

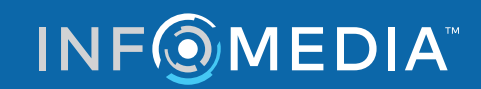

Global leaders in parts and service software

KUNDESERVICE <https://www.infomedia.com.au/contact/customer-support>